# MODULETWO: PROFILING

Dr. Volker Weinberg | LRZ

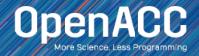

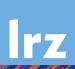

#### MODULE OVERVIEW

#### Topics to be covered

- Compiling and profiling sequential code
- Explanation of multicore programming
- Compiling and profiling multicore code

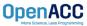

# COMPILING SEQUENTIAL CODE

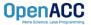

# NVIDIA'S HPC COMPILERS (AKA PGI)

#### NVIDIA Compiler Names (PGI names still work)

- nvc The command to compile C code (formerly known as 'pgcc')
- nvc++ The command to compile C++ code (formerly known as 'pgc++')
- nvfortran The command to compile Fortran code (formerly known as pgfortran/pgf90/pgf95/pgf77)
- The -fast flag instructs the compiler to optimize the code to the best of its abilities

```
$ nvc -fast main.c
$ nvc++ -fast main.cpp
$ nvfortran -fast main.F90
```

```
$ pgcc -fast main.c
$ pgc++ -fast main.cpp
$ pgfortran -fast main.F90
```

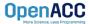

# NVIDIA'S HPC COMPILERS (AKA PGI)

#### -Minfo flag

- The Minfo flag will instruct the compiler to print feedback about the compiled code
- -Minfo=accel will give us information about what parts of the code were accelerated via OpenACC
- -Minfo=opt will give information about all code optimizations
- -Minfo=all will give all code feedback, whether positive or negative

```
$ nvc -fast -Minfo=all main.c
$ nvc++ -fast -Minfo=all main.cpp
$ nvfortran -fast -Minfo=all main.f90
```

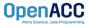

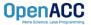

## OPENACC DEVELOPMENT CYCLE

- Analyze your code to determine most likely places needing parallelization or optimization.
- Parallelize your code by starting with the most time consuming parts, check for correctness and then analyze it again.
- Optimize your code to improve observed speed-up from parallelization.

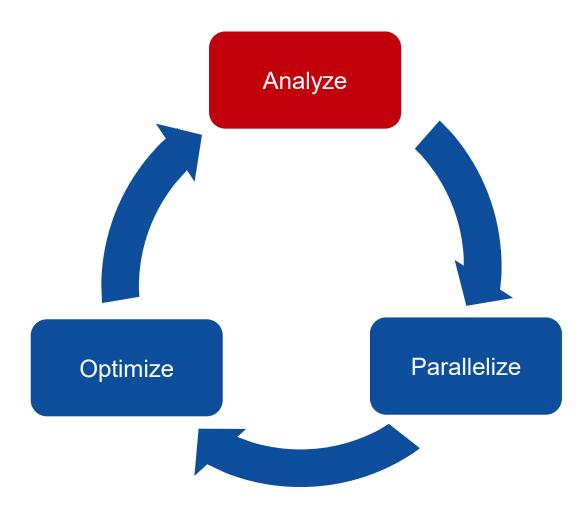

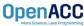

#### Step 1: Run Your Code

Record the time it takes for your sequential program to run.

Note the final results to verify correctness later.

Always run a problem that is representative of your real jobs.

#### Terminal Window

```
$ nvc -fast jacobi.c laplace2d.c
$ ./a.out
   0, 0.250000
 100, 0.002397
 200, 0.001204
 300, 0.000804
 400, 0.000603
 500, 0.000483
 600, 0.000403
 700, 0.000345
 800, 0.000302
 900, 0.000269
 total: 39.432648 s
```

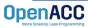

#### Step 2: Profile Your Code

Obtain detailed information about how the code ran.

This can include information such as:

- Total runtime
- Runtime of individual routines
- Hardware counters

Identify the portions of code that took the longest to run. We want to focus on these "hotspots" when parallelizing.

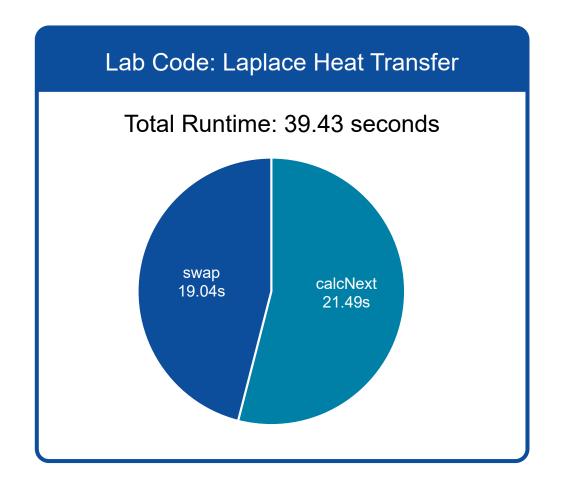

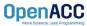

# PROFILING WITH NSIGHT SYSTEM AND NVTX

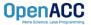

# **Nsight Product Family**

Workflow

**Nsight Systems -**Analyze application algorithm system-wide

Nsight Compute - Debug/optimize CUDA kernel

Nsight Graphics - Debug/optimize graphics workloads

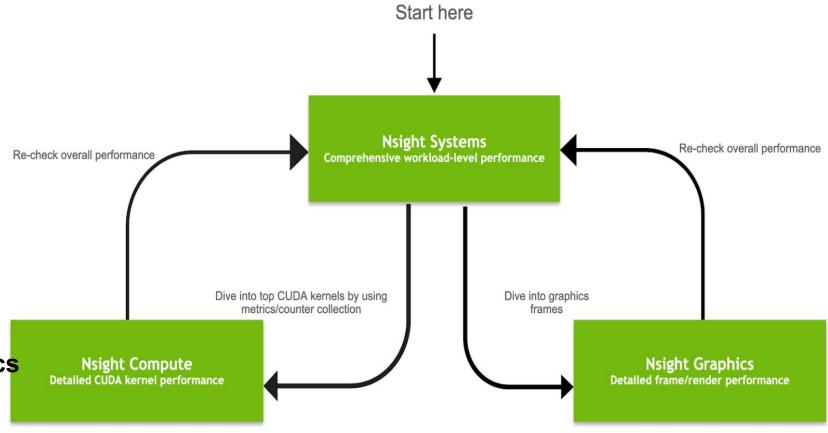

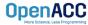

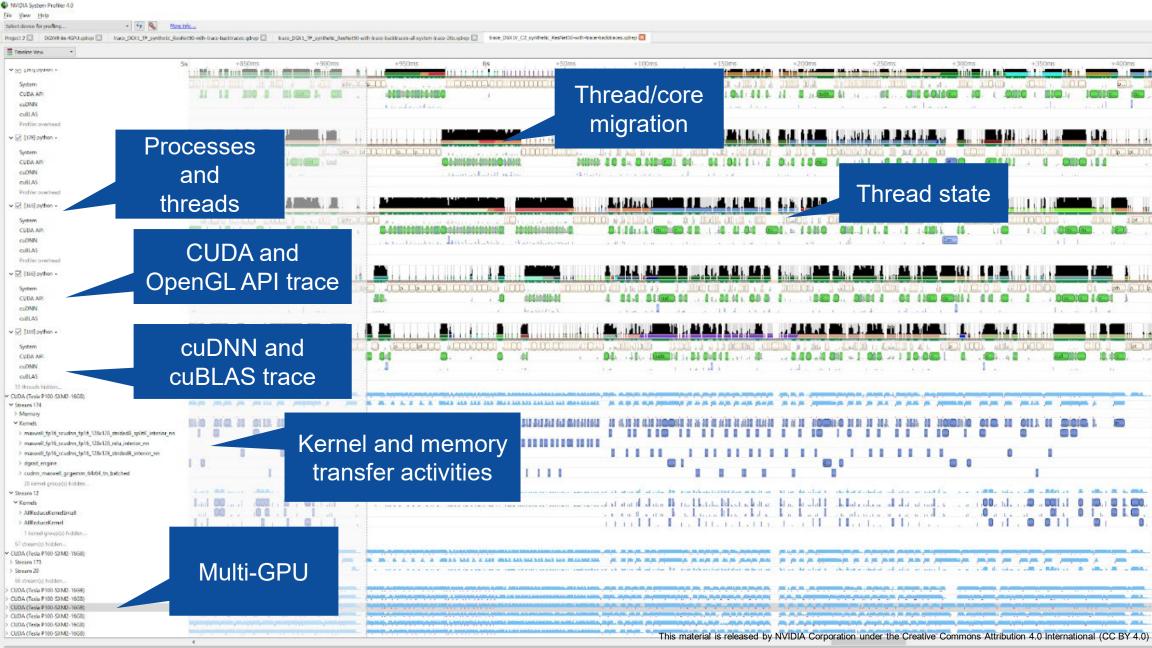

Using Command Line Interface (CLI)

**NVIDIA Nsight Systems CLI provides** 

- Simple interface to collect data
- Can be copied to any system and analysed later
- Profiles both serial and parallel code
- For more info enter nsys --help on the terminal

To profile a serial application with NVIDIA Nsight Systems, we use NVIDIA Tools Extension (NVTX) API functions in addition to collecting backtraces while sampling.

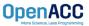

#### NVIDIA Tools Extension API (NVTX) library

#### What is it?

- A C-based Application Programming Interface (API) for annotating events
- Can be easily integrated to the application
- Can be used with NVIDIA Nsight Systems

#### Why?

- Allows manual instrumentation of the application
- Allows additional information for profiling (e.g: tracing of CPU events and time ranges)

#### How?

- Import the header only C library nvToolsExt.h
- Wrap the code region or a specific function with nvtxRangePush() and nvtxRangPop()

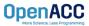

```
#include <string.h>
#include <stdio.h>
#include <stdlib.h>
#include <omp.h>
#include "laplace2d.h"
#include <nvtx3/nvToolsExt.h>
int main(int argc, char** argv)
    const int n = 4096;
    const int m = 4096;
    const int iter_max = 1000;
    const double tol = 1.0e-6:
    double error = 1.0;
    double *restrict A = (double*)malloc(sizeof(double)*n*m);
    double *restrict Anew = (double*)malloc(sizeof(double)*n*m);
    nvtxRangePushA("init");
    initialize(A, Anew, m, n);
    nvtxRangePop();
    printf("Jacobi relaxation Calculation: %d x %d mesh\n", n, m);
    double st = omp get wtime():
    int iter = 0;
    nvtxRangePushA("while"):
    while ( error > tol && iter < iter max )
        nvtxRangePushA("calc");
        error = calcNext(A, Anew, m, n);
        nvtxRangePop();
        nvtxRangePushA("swap")
        swap(A, Anew, m, n);
        nvtxRangePop();
        if(iter % 100 == 0) printf("%5d, %0.6f\n", iter, error);
        iter++;
    nvtxRangePop():
    double runtime = omp get wtime() - st;
    printf(" total: %f s\n", runtime);
    deallocate(A, Anew);
    return 0;
```

jacobi.c (starting and ending of ranges are **highlighted** with the **same** color)

```
OpenACC
```

```
-t
                                        Selects the APIs to be traced (nvtx in this example)
                                        if true, generates summary of statistics after the collection
        --status
                                        Selects the backtrace method to use while sampling. The option dwarf
        -h
                                        uses DWARF's CFI (Call Frame Information).
                                        if true, overwrites the existing results
        --force-overwrite
                                        sets the output (qdrep) filename
        -0
  zhgank@prm-dgx-32:-/Code/openacc-training-materials/labs/module4/English/C/solutions/parallels nsys profile -t nvtx --stats=true -b dwarf --force-overwrite true -o laplace-seq ./laplace-seq
Jacobi relaxation Calculation: 4096 x 4096 mesh
 0, 0.250000
100, 0.002397
200, 0.001204
  300, 0.000804
  400, 0.000603
  500, 0.000483
  600, 0.000403
  700, 0.000345
  800, 0.000302
 900, 0.000269
total: 55.754501 s
 rocessing events...
Capturing symbol files...
Saving intermediate "/home/mozhgank/Code/openacc-training-materials/labs/module4/English/C/solutions/parallel/laplace-seq.qdstrm" file to disk...
Saved report file to "/home/mozhgank/Code/openacc-training-materials/labs/module4/English/C/solutions/paralle //laplace-seq.gdrep"
Exporting 70802 events: [=====
Exported successfully to
/home/mozhgank/Code/openacc-training-materials/labs/module4/English/C/solutions/parallel/laplace-seq.sqlite
Generating NVTX Push-Pop Range Statistics...
NVTX Push-Pop Range Statistics (nanoseconds)
            Total Time Instances
                                           Average
                                                          Minimum
                                                                          Maximum Range ___
                                                                                                   NVTX range
  49.9
                                    55754497966.0
                                                      55754497966
                                                                     55754497966 while
           55754497966
           29577817696
                                                                        65008545 calc
                              1000
                                        29577817.7
                                                                                                      statistics
                                       26163892.5
137489808.0
                                                        25761418
137489808
                                                                        60129514 swap
137489808 init
           26163892482
             137489808
     "calc" region (calcNext function) takes 26.6%
    "swap" region (swap function) takes 23.4% of
                     total execution time
```

Open laplace-seq.qdrep with Nsight System GUI to view the timeline

**Using Nsight Systems** 

Open the generated report files (\*. nsys-rep) from command line in the Nsight Systems profiler.

File -> Open

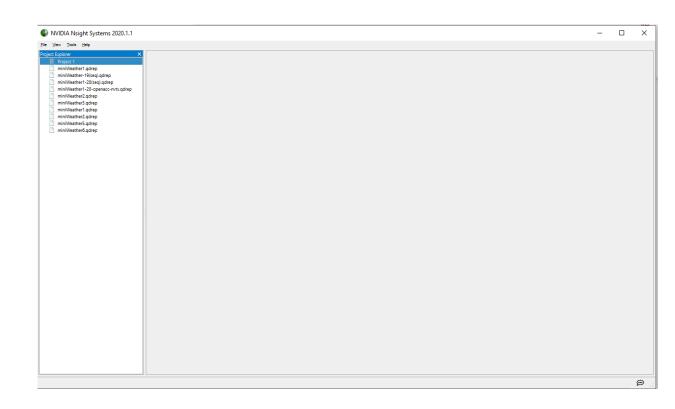

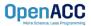

#### **Using Nsight Systems**

Navigate through the "view selector".

"Analysis summary" shows a summary of the profiling session. To review the project configuration used to generate this report, see next slide.

"Timeline View" contains the timeline at the top, and a bottom pane that contains the events view and the function table.

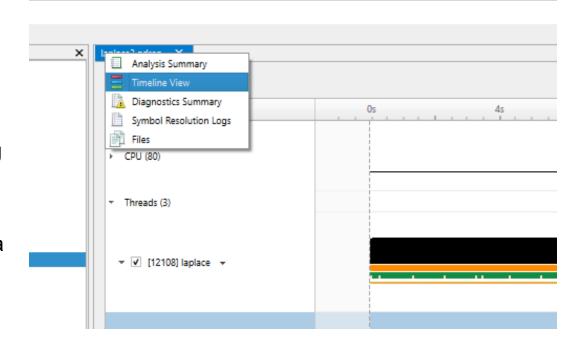

Read more: <a href="https://docs.nvidia.com/nsight-systems">https://docs.nvidia.com/nsight-systems</a>

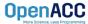

#### **Using Nsight Systems**

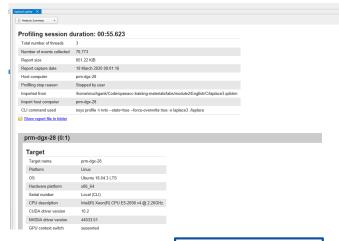

**Analysis Summary** 

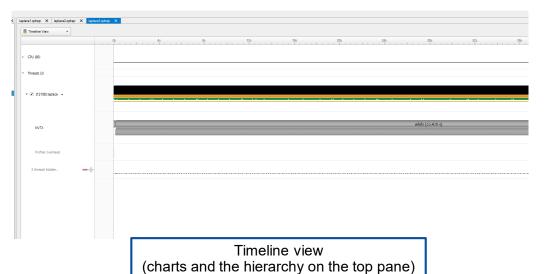

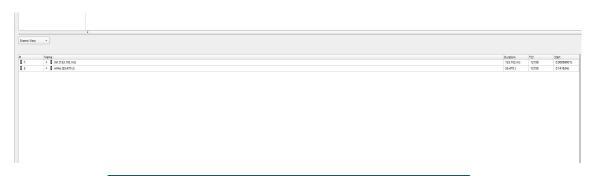

Timeline view (event view and function table on the bottom pane)

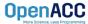

**Using Nsight Systems** 

Enlarge view!

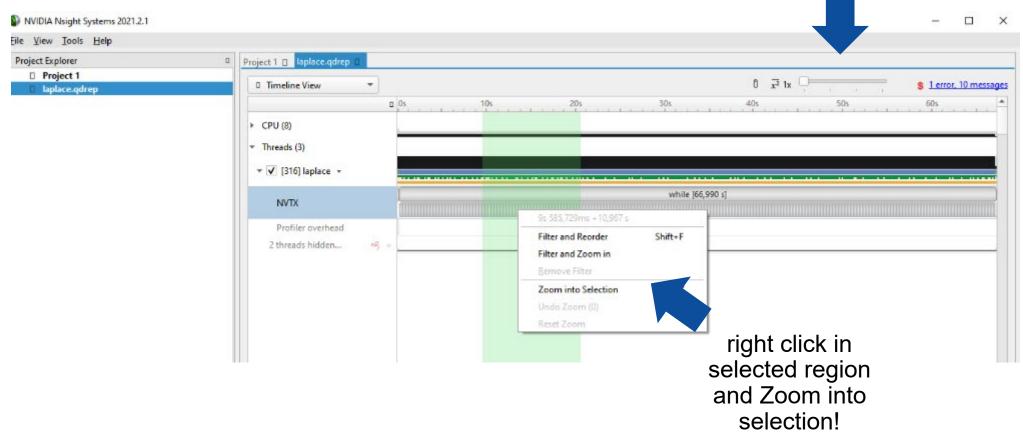

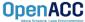

**Using Nsight Systems** 

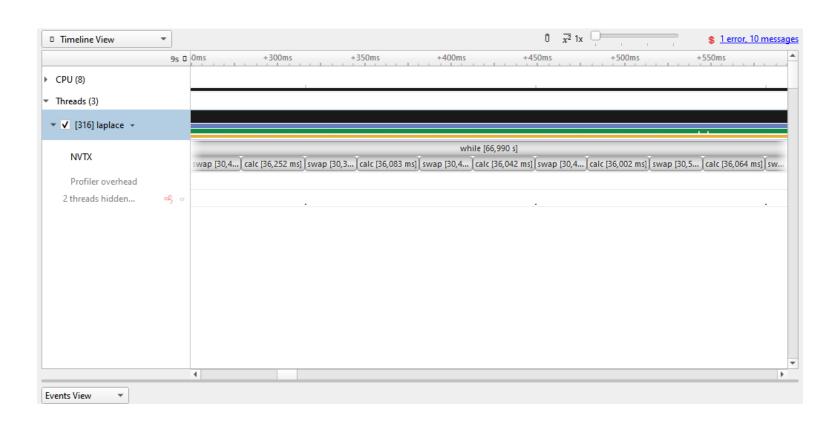

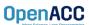

Viewing captured NVTX events and time ranges via Nsight Systems GUI

From the Timeline view, right click on the "NVTX" from the top pane and choose "Show in Events View".

From the bottom pane, you can now see name of the events captured with the duration.

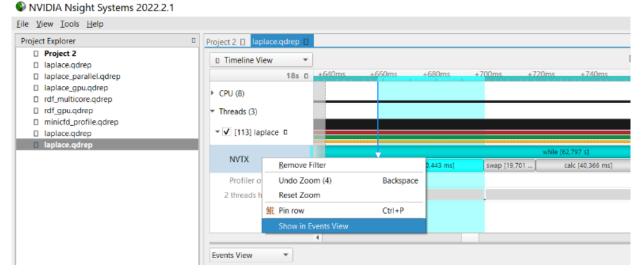

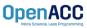

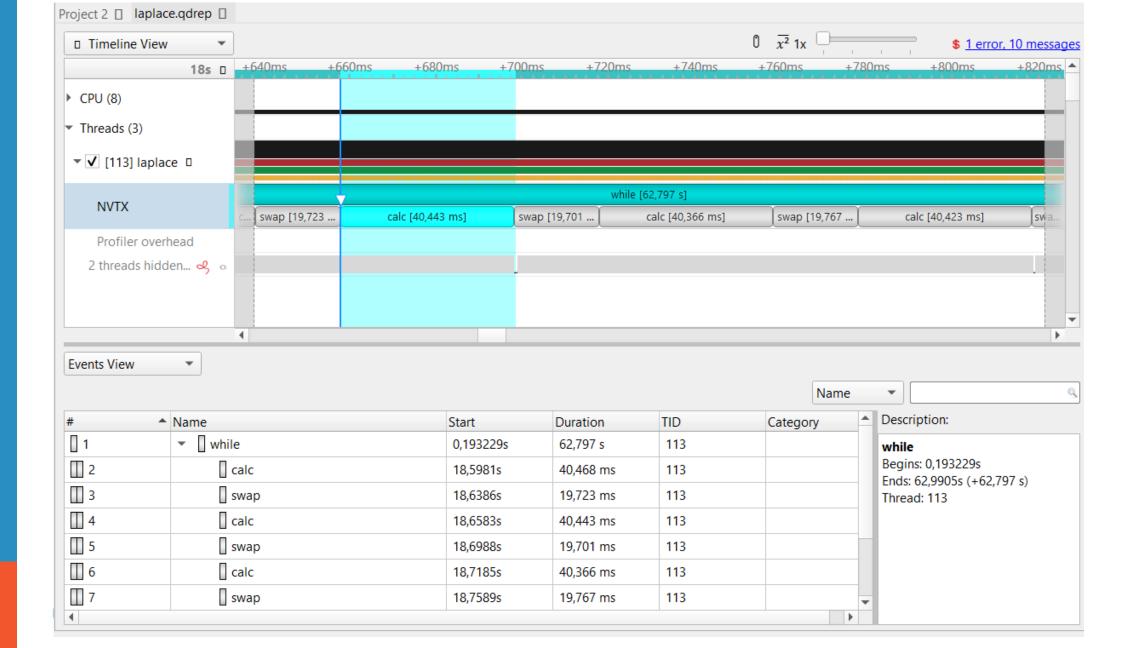

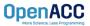

#### What is multicore?

- Multicore refers to using a CPU with multiple computational cores as our parallel device
- These cores can run independently of each other, but have shared access to memory
- Loop iterations can be spread across CPU threads and can utilize SIMD/vector instructions (SSE, AVX, etc.)
- Parallelizing on a multicore CPU is a good starting place, since data management is unnecessary

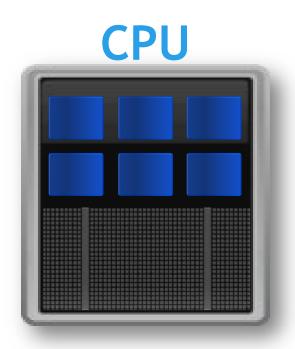

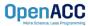

#### Using a multicore CPU with OpenACC

- OpenACC's generic model involves a combination of a host and a device
- Host generally means a CPU, and the device is some parallel hardware
- When running with a multicore CPU as our device, typically this means that our host/device will be the same
- This also means that their memories will be the same

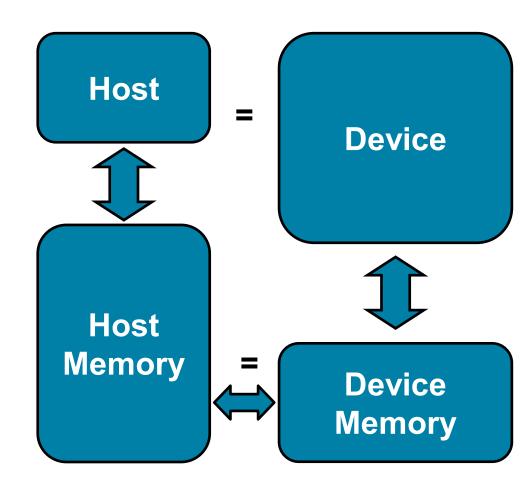

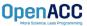

#### Compiling code for a specific parallel hardware

- The '-acc' flag (previously -ta) will allow us to compile our code for a specific, target parallel hardware
- 'acc' stands for "Accelerator," an accelerator being another way to refer to a parallel hardware
- Our OpenACC code can be compiled for many different kinds of parallel hardware without having to change the code

```
vtrainvw@hawk-ai01:~/OpenACC/C/solutions> nvc -fast -acc=multicore -Minfo=accel,opt -o laplace-multicore jacobi.c laplace2d.c
...
Loop is parallelizable
Generating Multicore code
38, #pragma acc loop gang
38, Generating implicit reduction(max:error)
41, Loop is parallelizable
```

#### Compiling code for a specific parallel hardware

vtrainvw@hawk-ai01:~/OpenACC/C/solutions> nsys profile -t nvtx
--stats=true --force-overwrite true -o laplace ./laplacemulticore-nvtx

```
Generating '/localscratch/2163819.hawk-pbs5/nsys-report-4bb6.qdstrm'
```

[1/3] [============100%] laplace.nsys-rep

[3/3] Executing 'nvtx\_sum' stats report

| Time (%) | Total Time (ns) | Instances | Avg (ns)        | Med (ns)        | Min (ns)         | Max (ns)      | StdDev (ns) | Style   | Range |
|----------|-----------------|-----------|-----------------|-----------------|------------------|---------------|-------------|---------|-------|
|          |                 |           |                 |                 |                  |               |             |         |       |
| 49.8     | 2,537,225,479   | 1         | 2,537,225,479.0 | 2,537,225,479.0 | 2,537,225,479    | 2,537,225,479 | 0.0         | PushPop | while |
| 27.8     | 1,420,063,663   | 1,000     | 1,420,063.7     | 994,293.5       | 759 <b>,</b> 997 | 79,811,814    | 2,928,144.2 | PushPop | calc  |
| 21.9     | 1,115,584,318   | 1,000     | 1,115,584.3     | 808,297.0       | 558,611          | 25,748,510    | 1,445,924.9 | PushPop | swap  |
| 0.5      | 26,349,490      | 1         | 26,349,490.0    | 26,349,490.0    | 26,349,490       | 26,349,490    | 0.0         | PushPop | init  |

#### Generated:

/zhome/academic/HLRS/xhp/vtrainvw/OpenACC/C/solutions/laplace.nsys-rep /zhome/academic/HLRS/xhp/vtrainvw/OpenACC/C/solutions/laplace.sqlite vtrainvw@hawk-ai01:~/OpenACC/C/solutions> ^C

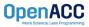

# PARALLEL VS SEQUENTIAL

#### Compiler feedback

Have a close look at the compiler feedback for both sequential and parallel implementation of the application.

It provides information about how your program was optimized or why a particular optimization was not made.

Note: Adding -Minfo flag or -Minfo=accel or -Minfo=all when compiling, will enable compiler feedback messages, giving details about the parallel code generated.

```
OpenACC

More Science Less Programming
```

```
acobi.c:
laplace2d.c:
alcNext:
    38, Accelerator restriction: size of the GPU copy of Anew, A is unknown
        Loop is parallelizable
        Generating Multicore code
        36, #pragma acc loop gang
    38, Generating implicit reduction(max:error)
    41, Loop is parallelizable
    54, Accelerator restriction: size of the GPU copy of Anew, A is unknown
        Loop is parallelizable
        Generating Multicore code
        54, #pragma acc loop gang
    57, Loop is parallelizable
        Memory copy idiom, loop replaced by call to __c_mcopy8
/trainvw@hawk-ai01:~/OnenACC/C/solutions:
```

```
acobi.c:
.aplace2d-multicore-parallel.c:
calcNext:
    4/, Generating implicit firstprivate(j,n,m)
        Generating NVIDIA GPU code
        49, #pragma acc loop gang /* blockIdx.x */
            Generating implicit reduction(max:error)
        52, #pragma acc loop vector(128) /* threadIdx.x */
    47, Generating implicit copyin(A[:]) [if not already present]
        Generating implicit copy(error) [if not already present]
        Generating implicit copyout(Anew[:]) [if not already present]
    52, Loop is parallelizable
    6β, Generating implicit firstprivate(j,n,m)
        Generating NVIDIA GPU code
        65 #nnagma acc loop gang /* hlockTdv v */
        68, #pragma acc loop vector(128) /* threadIdx.x */
    63, Generating implicit copyout(A[:]) [if not already present]
        Generating implicit copyin(Anew[:]) [if not already present]
    68, Loop is parallelizable
 trainvw@hawk-ai01:~/OpenACC/C/solutions>
```

```
#include <math.h>
#include <stdlib.h>
#define OFFSET(x, y, m) (((x)*(m)) + (y))
void initialize(double *restrict A, double *restrict Anew, int m, int n)
    memset(A, 0, n * m * sizeof(double));
    memset(Anew, 0, n * m * sizeof(double));
    for(int i = 0; i < m; i++){
       A[i] = 1.0;
       Anew[i] = 1.0;
double calcNext(double *restrict A, double *restrict Anew, int m, int n)
    double error = 0.0;
    #pragma acc parallel loop reduction(max:err)
    for( int j = 1; j < n-1; j++)
        #pragma acc loop
       for( int i = 1; i < m-1; i++ )
           Anew[OFFSET(j, i, m)] = 0.25 * (A[OFFSET(j, i+1, m)] + A[OFFSET(j, i-1, m)]
                                           + A[OFFSET(j-1, i, m)] + A[OFFSET(j+1, i, m)]);
            error = max( error, fabs(Anew[OFFSET(j, i, m)] - A[OFFSET(j, i, m)]));
    return error;
void swap(double *restrict A, double *restrict Anew, int m, int n)
    #pragma acc parallel loop
    for( int j = 1; j < n-1; j++)
        #pragma acc loop
       for( int i = 1; i < m-1; i++ )
            A[OFFSET(j, i, m)] = Anew[OFFSET(j, i, m)];
void deallocate(double *restrict A, double *restrict Anew)
   free(A);
    free(Anew);
```

laplace2d.c (Parallelised using OpenACC parallel directives (pragmas highlighted)

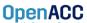

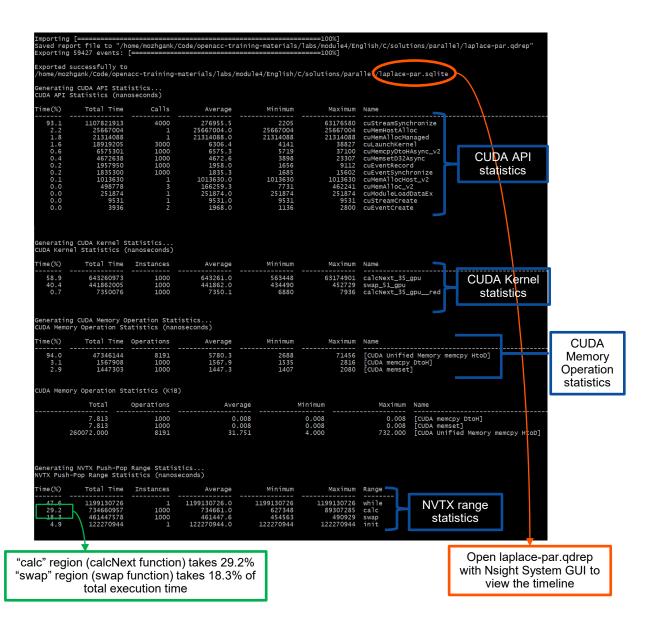

# PARALLEL VS SEQUENTIAL SPEEDUP

Viewing captured NVTX events

Have a close look at the captured NVTX events for both serial and parallel implementations.

Time spent in "while" loop has significantly decreased.

Achieved speedup: ~47

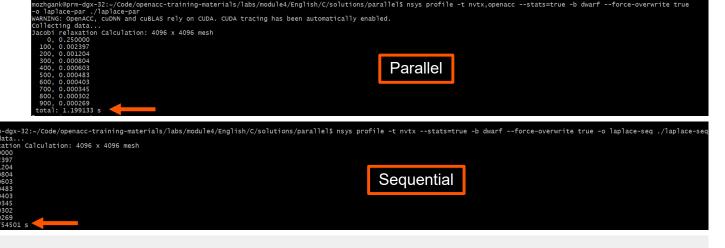

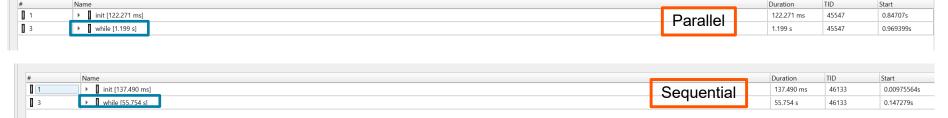

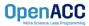

# PROFILING PARALLEL CODE

#### Viewing timeline via Nsight Systems

Contents of the tree-like hierarchy on the left depend on the project settings used to collect this report.

If a certain feature has not been enabled, corresponding rows will not be shown on the timeline.

In this example, we chose to trace NVTX and OpenACC while sampling.

Note: Kernel launches are represented by blue and memory transfers are displayed in green.

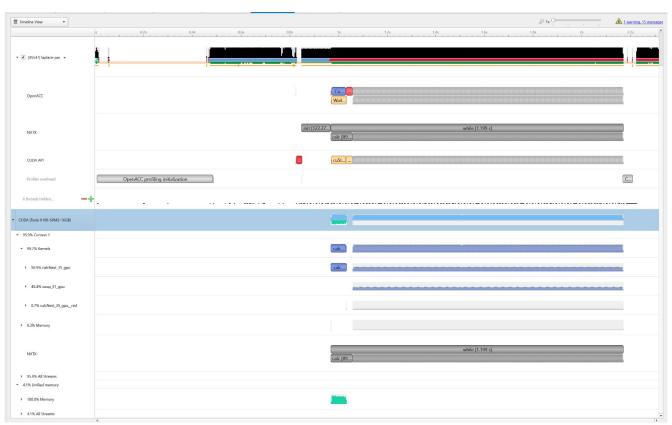

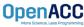

# LAB CODE

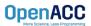

Introduction to lab code - visual

We will observe a simple simulation of heat distributing across a metal plate.

We will apply a consistent heat to the top of the plate.

Then, we will simulate the heat distributing across the plate.

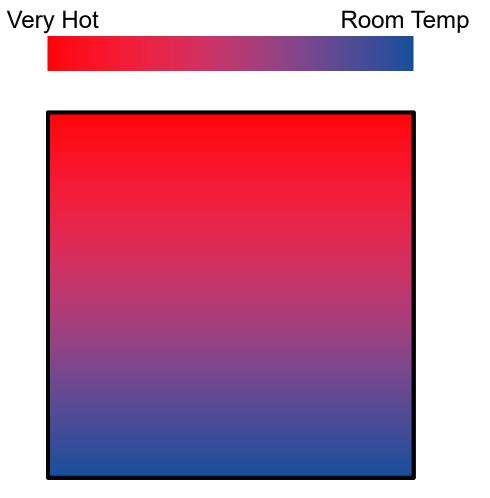

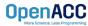

#### Introduction to lab code - technical

The lab simulates a very basic 2-dimensional heat transfer problem. We have two 2-dimensional arrays, **A** and **Anew**.

The arrays represent a 2dimensional, metal plate. Each element in the array is a **double** value that represents temperature.

We will simulate the distribution of heat until a **minimum change value** is achieved, or until we exceed a **maximum number of iterations.** 

Α

| 0.0 | 0.0 | 0.0 | 0.0 |
|-----|-----|-----|-----|
| 0.0 | 0.0 | 0.0 | 0.0 |
| 0.0 | 0.0 | 0.0 | 0.0 |
| 0.0 | 0.0 | 0.0 | 0.0 |

#### Anew

| 0.0 | 0.0 | 0.0 | 0.0 |
|-----|-----|-----|-----|
| 0.0 | 0.0 | 0.0 | 0.0 |
| 0.0 | 0.0 | 0.0 | 0.0 |
| 0.0 | 0.0 | 0.0 | 0.0 |

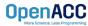

#### Introduction to lab code - technical

We initialize the top row to be a temperature of 1.0

The **calcNext** function will iterate through all of the inner elements of array A, and update the corresponding elements in Anew

We will take the average of the neighboring cells, and record it in **Anew.** 

The **swap** function will copy the contents of Anew to A

| A   |             |             |     |  |  |
|-----|-------------|-------------|-----|--|--|
| 0.0 | <b>0</b> .0 | <b>0</b> .0 | 0.0 |  |  |
| 0.0 | 0.0         | 0.0         | 0.0 |  |  |
| 0.0 | 0.0         | 0.0         | 0.0 |  |  |
| 0.0 | 0.0         | 0.0         | 0.0 |  |  |

#### Anew

| 0.0 | <b>0</b> .0 | <b>0</b> .0 | 0.0 |
|-----|-------------|-------------|-----|
| 0.0 | 025         | 0.25        | 0.0 |
| 0.0 | 0.0         | 0.0         | 0.0 |
| 0.0 | 0.0         | 0.0         | 0.0 |

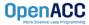

Introduction to lab code

Α 1.0 1.0 1.0 1.0 0.0 0.25 0.25 0.0 0.0 0.0 0.0 0.0 0.0 0.0 0.0 0.0 Anew

| 1.0 | 1.0  | 1.0  | 1.0 |
|-----|------|------|-----|
| 0.0 | 0.25 | 0.25 | 0.0 |
| 0.0 | 0.0  | 0.0  | 0.0 |
| 0.0 | 0.0  | 0.0  | 0.0 |

The **swap** function will copy the contents of Anew to A

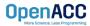

### **KEY CONCEPTS**

In this module we discussed...

- Compiling sequential and parallel code
- CPU profiling for sequential and parallel execution
- Specifics of our Laplace Heat Transfer lab code

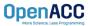

### LAB GOALS

In this lab you will do the following...

- Build and run the example code using the NVIDIA's HPC compiler
- Use Nsight Systems to understand where the program spends its time

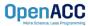

- All instructions can be found on the workshop webpage under:
- <a href="https://tinyurl.com/openacc-labs">https://tinyurl.com/openacc-labs</a>

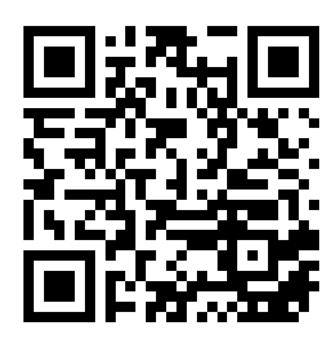

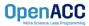

- For the hands-on sessions open a terminal on the local PC and log in to HAWK via
  - ssh hawk.hww.hlrs.de -l username
- To work interactively on a compute node submit a job using
  - qsub -I -l select=1:node\_type=rome-ai -l walltime=08:00:00 -q R\_dl
- Several nodes on HAWK have been reserved specially for the course. R\_dl is the reservation name which is only available during the course.

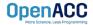

- Copy the exercises to your own home directory via
  - cp -r /lustre/hpe/ws10/ws10.3/ws/hpctohaa-dlopenacc/materials/OpenACC ~/
- This folder contains both C and Fortran versions of the code.
- Initialise the environment on the compute node via
  - cd ~/OpenACC; . init.sh
- You can both compile and run the code on the compute nodes.

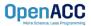

- For performance reasons, visualisation of the trace files should be always done on the local PCs.
- Copy the trace files to your local PC in a terminal on the local PC via e.g.
  - scp vtrainvw@hawk.hww.hlrs.de:OpenACC/C/\*.nsys-rep .
- Run "Nsight Systems 2021.2.1" on the local PC and open the trace file via File → Open.

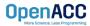

# THANKYOU

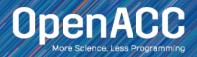